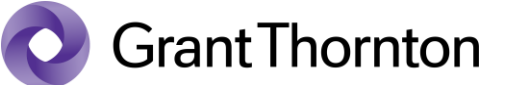

# 太陽グラントソントン Advisory Insights

M&A アドバイザリー

今回のテーマ: 財務モデリングにおける 3D reference 機能

### はじめに

財務モデリングにおいて、複数の(時には 20 を超えるような)事業体個々にモデルを作成し合算す るケースはよくあることですが、このような時、Excel の 3D リファレンスが役に立ちます。複雑な数 式を必要とせず、モデルユーザーにとっても非常に直感的なものです。

## **3D** リファレンスとは?

3Dリファレンスは、マイクロソフト社のホームページ (Create a 3-D reference to the same cell range on [multiple worksheets -](https://support.microsoft.com/en-us/office/create-a-3-d-reference-to-the-same-cell-range-on-multiple-worksheets-40ca91ff-9dcb-4ad1-99d2-787d0bc888b6) Microsoft Support), で紹介されているように、複数のシートの数値を集計するため の強力なツールです。3D リファレンスを使えば、複雑な Sum 関数を構築・修正することなく、個々の 事業体の数値の合計、新たな事業体の財務数値の挿入、並びにグループ外となった事業体の数値をグ ループ全体の財務モデルから除外すること等が容易に可能になります。

例えば、複数の独立した事業体で、それぞれの財務諸表が同じ構造である場合、以下のように、非 常に簡単な数式 =Sum(SumStart:SumEnd!P18) で全社の売上を合計することができます。

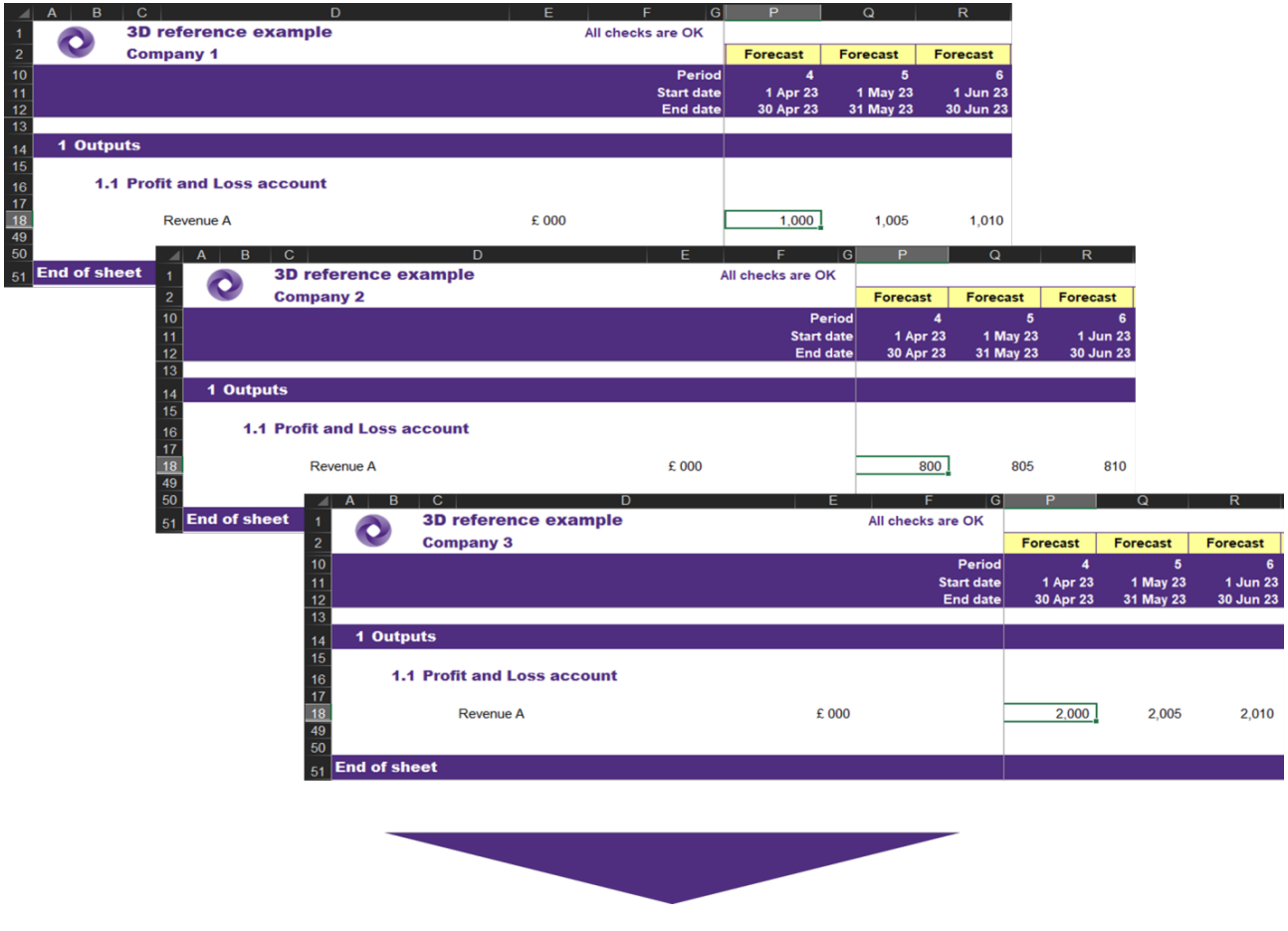

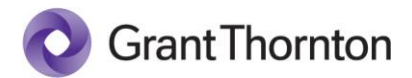

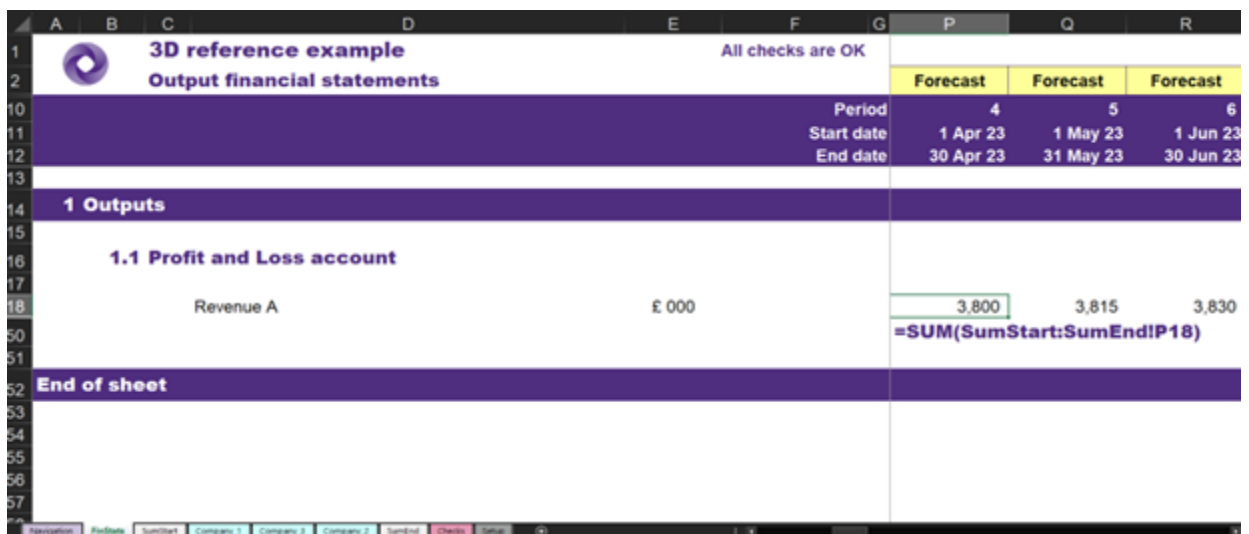

上のスクリーンショットから数式をコピーするか、以下の手順で作成することができます。

- 1. Financial statements タブのセル P18 をクリックします。
- 2. "=Sum("と入力する
- 3. 最初のタブをクリックする
- 4. ファイルやタブを複数選択するときと同じように、Shift キーを押しながら、最後のタブをクリ ックします。
- 5. "P18 "と入力する
- 6. Enter キーを押す。

#### 具体的な活用事例

- 一つの事業体を売却したり、あるいは新たにグループに加わるといった事象が生じるケースで は、対象となる事業体のモデルが End タブの外に出るとすぐに(下図にある「ドラッグ&ドロ ップ」の矢印を参照)、その事業体の業績は 3D リファレンスの機能によりグループ全体の数 値には合算されなくなります。逆もしかりで、新たな事業体を計算範囲に取り込むことで、そ の結果がグループの財務モデルに含まれるようになります。
- 3D リファレンスを使用して、コスト削減や収益向上などのシナジーの影響を確かめることもで きます。シナジーを計算したシートを End タブの外に移動させモデルの計算範囲から外すと、 戦略的な変化をモデル化することが可能となります。

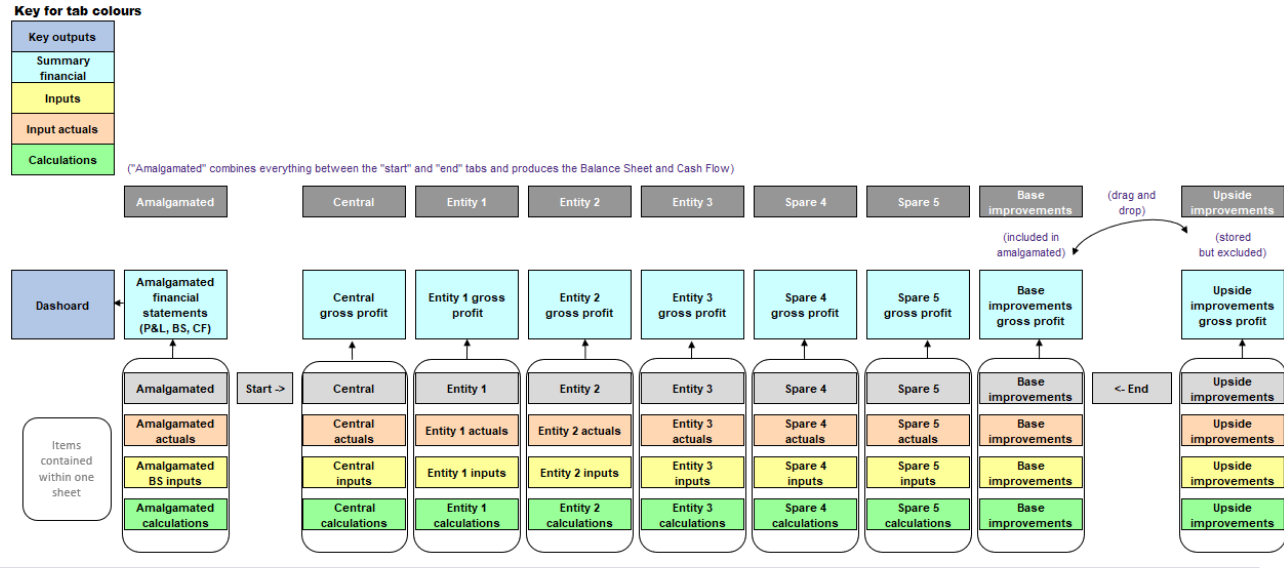

このニュースレターのバックナンバーはホームページにてご覧になれます。http:// www.grantthornton.jp © Grant Thornton Japan. All rights reserved.

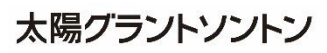

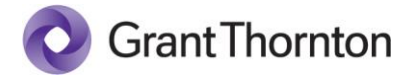

• 3D リファレンスを使って、複数レベルの統合を行うことが可能となります。ここでは、Start タブと End タブの間のすべてが統合される例について考えてきました。しかし、「APAC」に 3 つのビジネスユニットがあり、「ヨーロッパ」に 10、「その他の地域」に 2 というような構 造もあり得るでしょう。これらのグループ構造が変動することを想定しているのであれば、あ る事業体の結果をあるユニットから新しいユニットに移動させ、各事業体の結果を集約(例え ば、「APAC」は APAC の Start - End 間の 3D リファレンスを利用して集約)し、全体の結果は 構造の左端と右端にある Start、End タブ間の 3D リファレンスを利用してモデル化することが できます。

#### 活用に当たっての留意点

3D リファレンスは非常に強力なツールですが、その機能を十分に活用するためには、モデルを構築 する際考慮すべきことがあります。3D リファレンスは、選択したシートで同じセルの行と列を処理す るため、集約対象となるすべてのシートで全く同じ構造である必要があります。

上述の例では、Company 1 から Company 3 までの損益が全く同じ構造になっています。このよう に、収益(費用)の種類によっては、すべての収益(費用)が同じでない事業体があったとしても、 まったく同じ構造にすることで、3D リファレンスを利用する際の最後のハードルに対応することがで きます。例えば、ある事業体には関係のない間接費がある場合、当該事業体のモデルでは、それらの 費用に関連する行を削除してしまうではなく、グレーアウトします。そうすることで、すべての事業 体のシート間で同じ行数が維持されます。

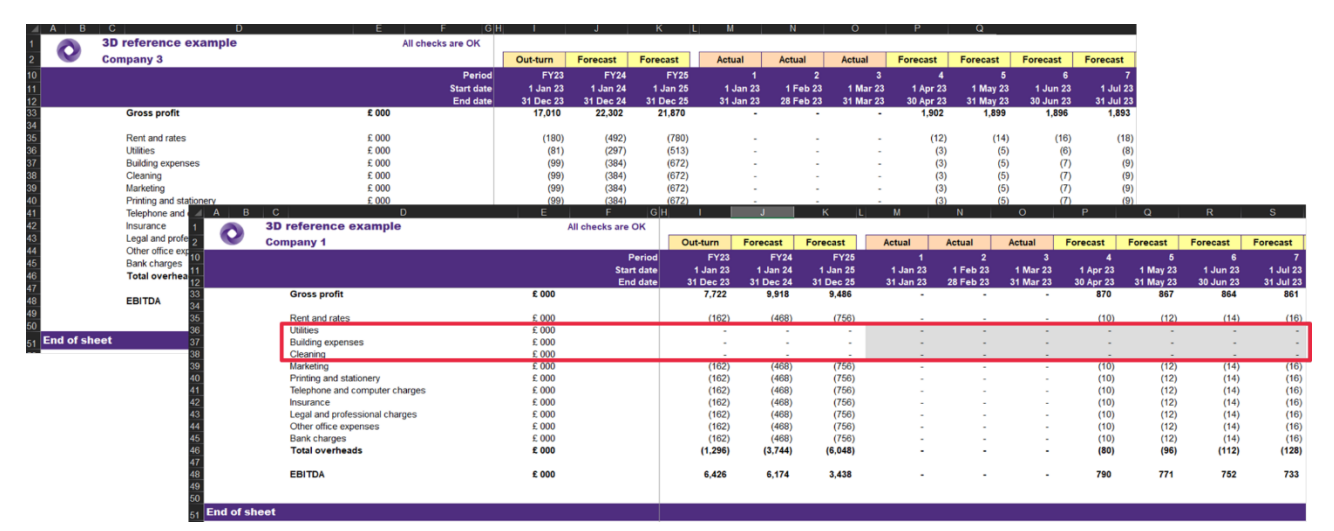

モデル構築者は、集約対象となる 1 つのビジネスユニットの「テンプレート」の作成に多くの時間 を費やすことになり、ユーザーによる慎重なレビューとテストが行われることになります。そして最 終的に完成された 1 つのユニットを複製し、3D リファレンスを使って合計していきます。

### おわりに

3D 参照は Excel の素晴らしい機能で、一度理解すると、シンプルで直感的に使えるようになりま す。本稿が皆様のより良い財務モデル作成のための一助となっていましたら幸いです。

太陽グラントソントン